# **DataTree ACADEMY**

# ABSTRACTOR SERVICES

Rev. 20201015

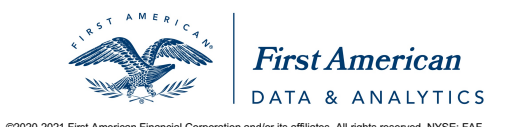

First American Data Tree LLC and First American Mortgage Solutions, LLC, (the operating entities that may<br>provide products and services as First American Data & Analytics) make no express or implied warranty regarding<br>the eagle logo are registered trademarks or trademarks of First American Financial Corporation and/or its affiliates. Moreover and or its affiliates are expressive that in the state is affiliates and the state of First America

# **Contents**

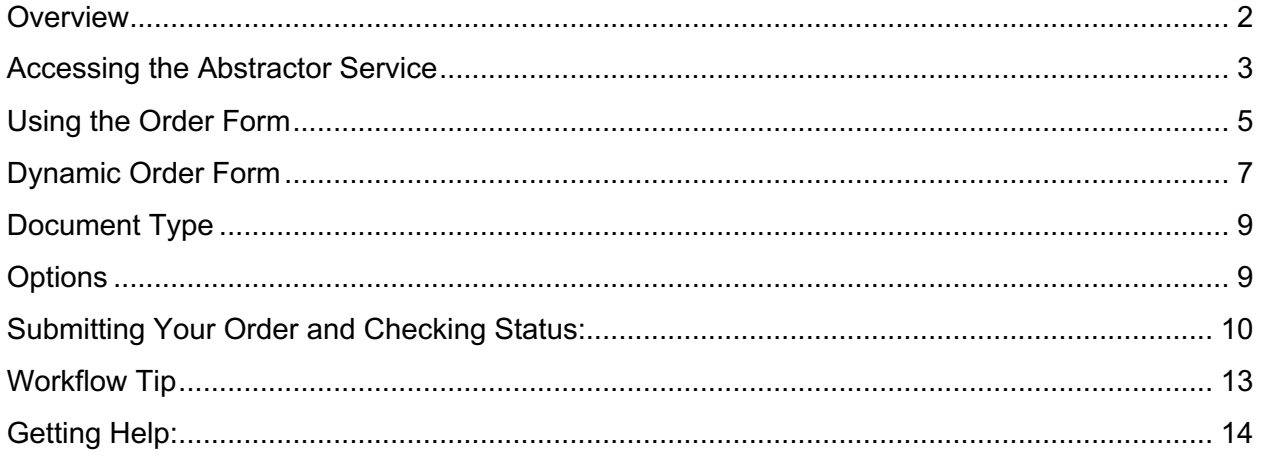

#### **Overview**

This document covers the Abstractor Service for DataTree. Should a document image be unavailable, this service allows a user to request that personnel be sent directly to the County offices to retrieve that specific document. For a full review on the available options to retrieve documents in DataTree, see the Document Retrieval Guide.

# **Accessing the Abstractor Service**

If a document image is unavailable, the Abstractor Service icon will appear in the report next to the document. Alternately, you can access the service directly through the Document Images section of the Available Reports menu. Click on the Icon shown in the screenshots below to access the service. Additionally, the service can be used in a cascade for large batches of addresses.

Examples of where the Service is found in the various reports:

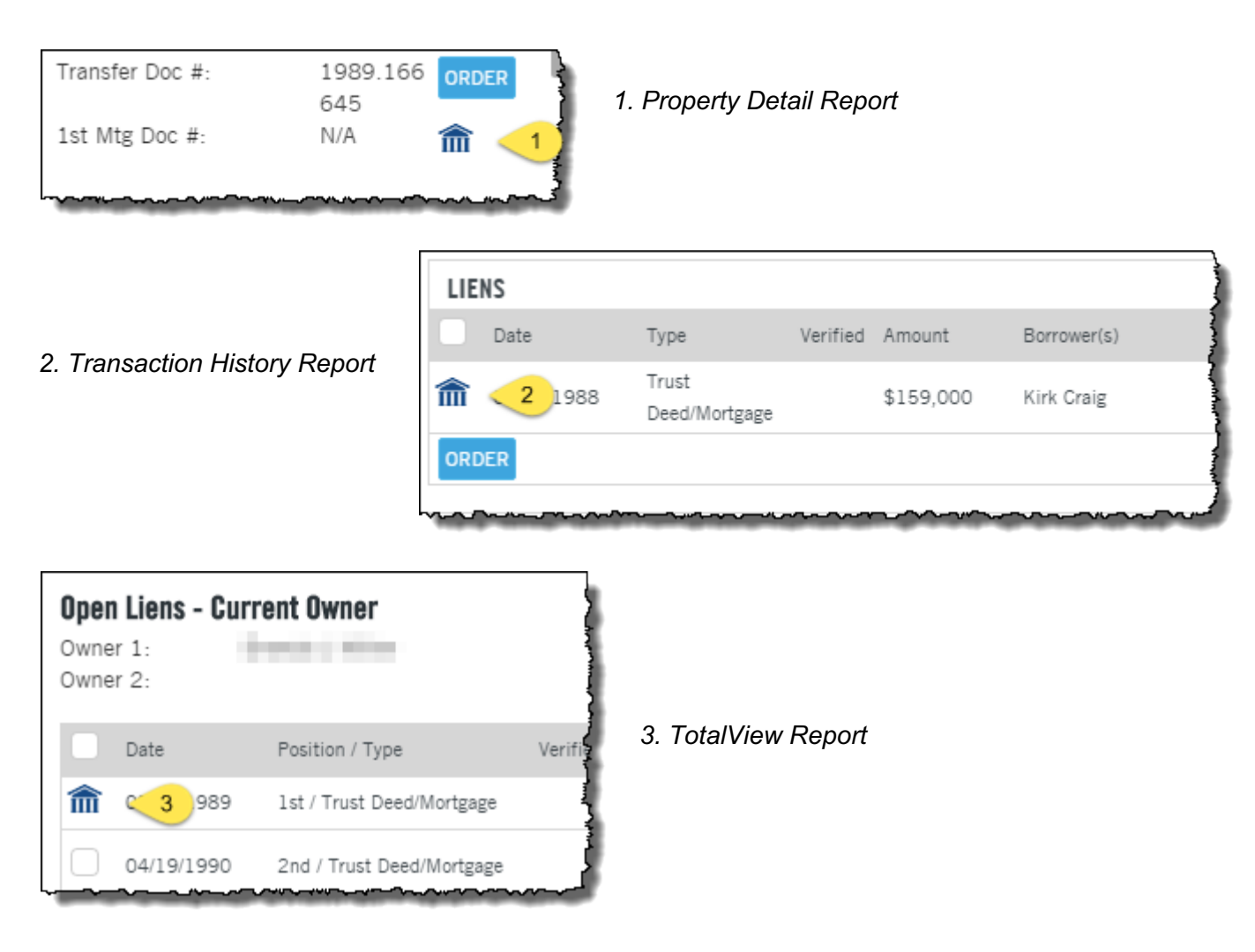

*4. Document Images section:*

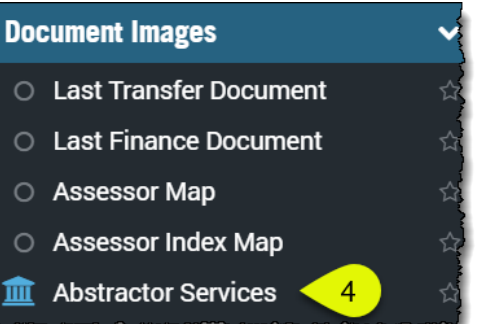

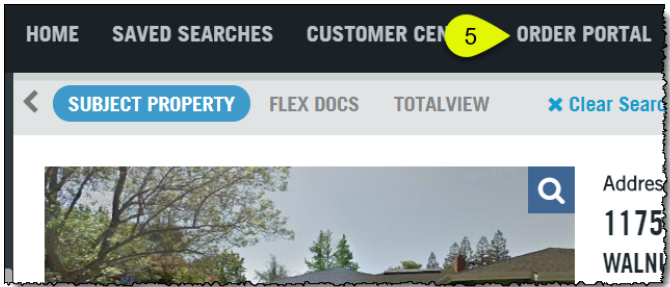

*5. From the Order Portal > New Batch Order*:

This will open the New Batch Order tab in the Order Portal window.

Click the Documents (1) option to expand the list of available document types.

Once you've selected the document type for the batch search, you can select the option to Cascade to Abstractor (2) if DataTree cannot find the document in the database.

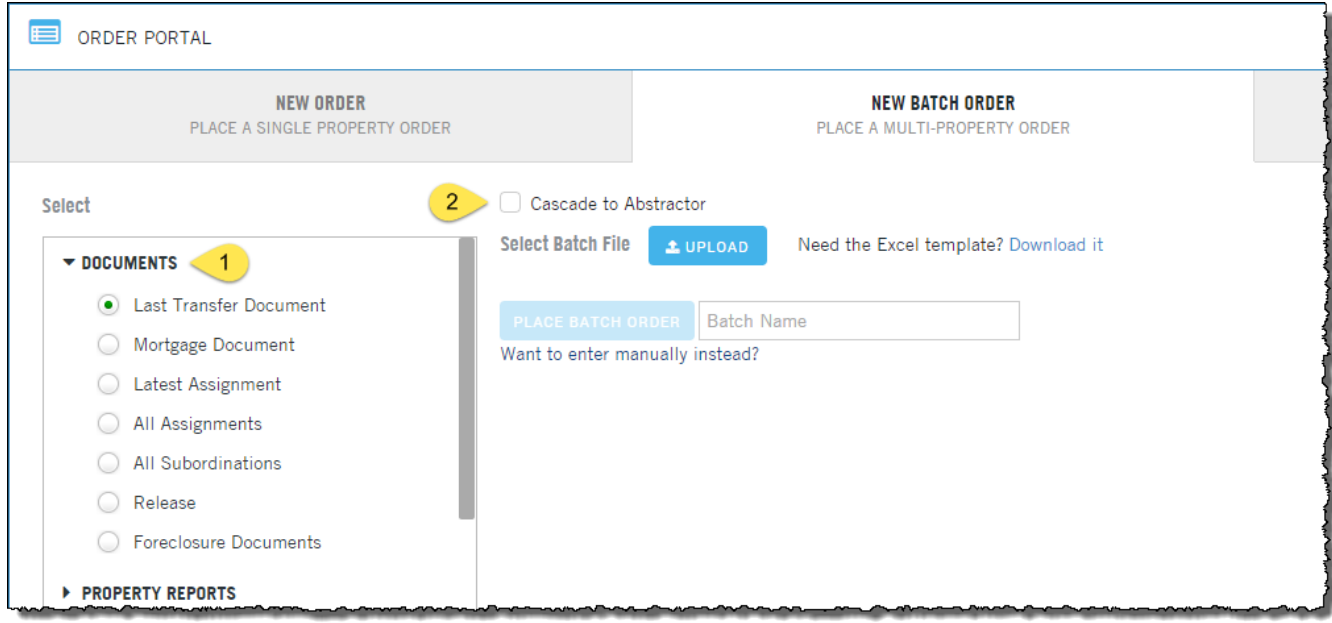

Using the Abstractor service is described below.

# **Using the Order Form**

If you've accessed the service through a report (options 1-3 above,) the service will auto populate the address of the property.

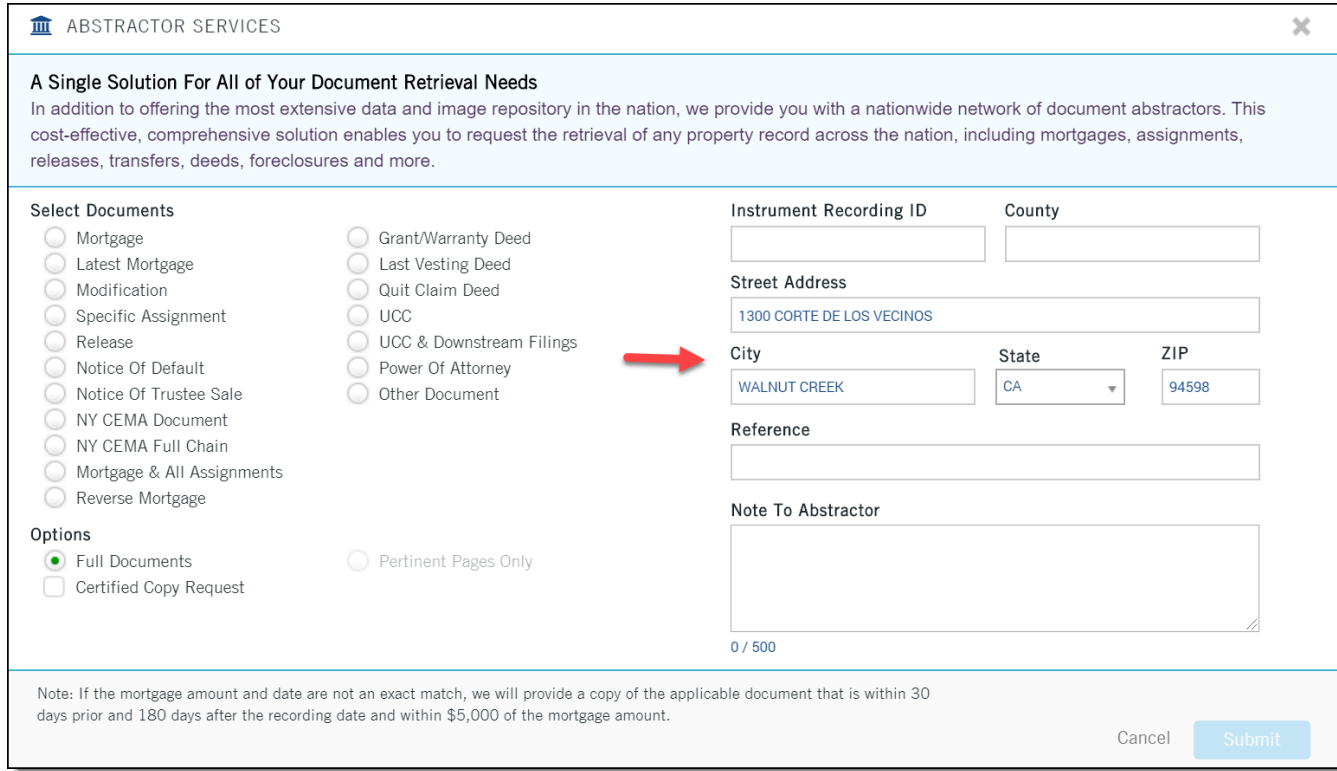

# Using the service can be summarized in four steps:

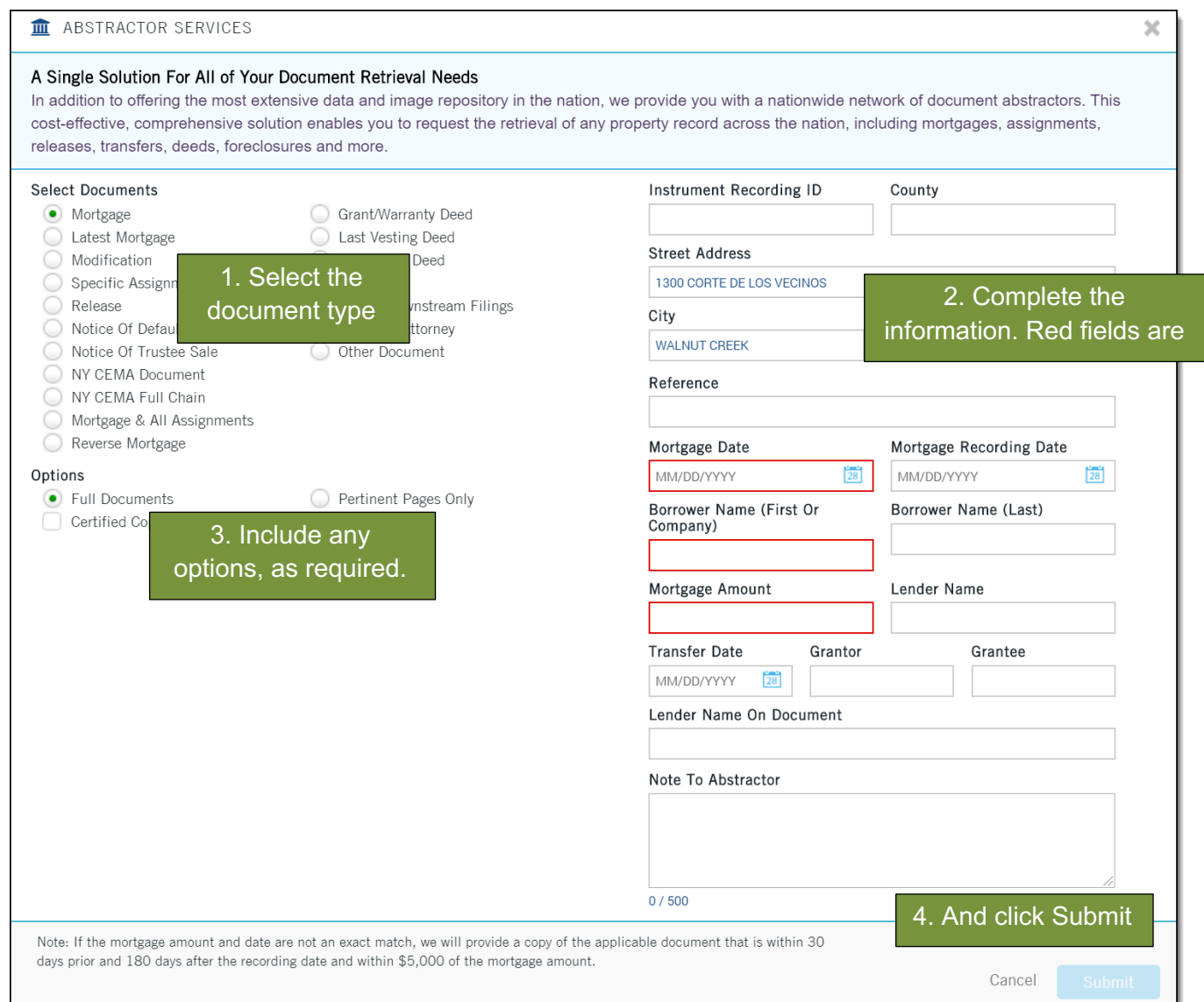

# **Dynamic Order Form**

The order form will also dynamically change based upon the document type selected.

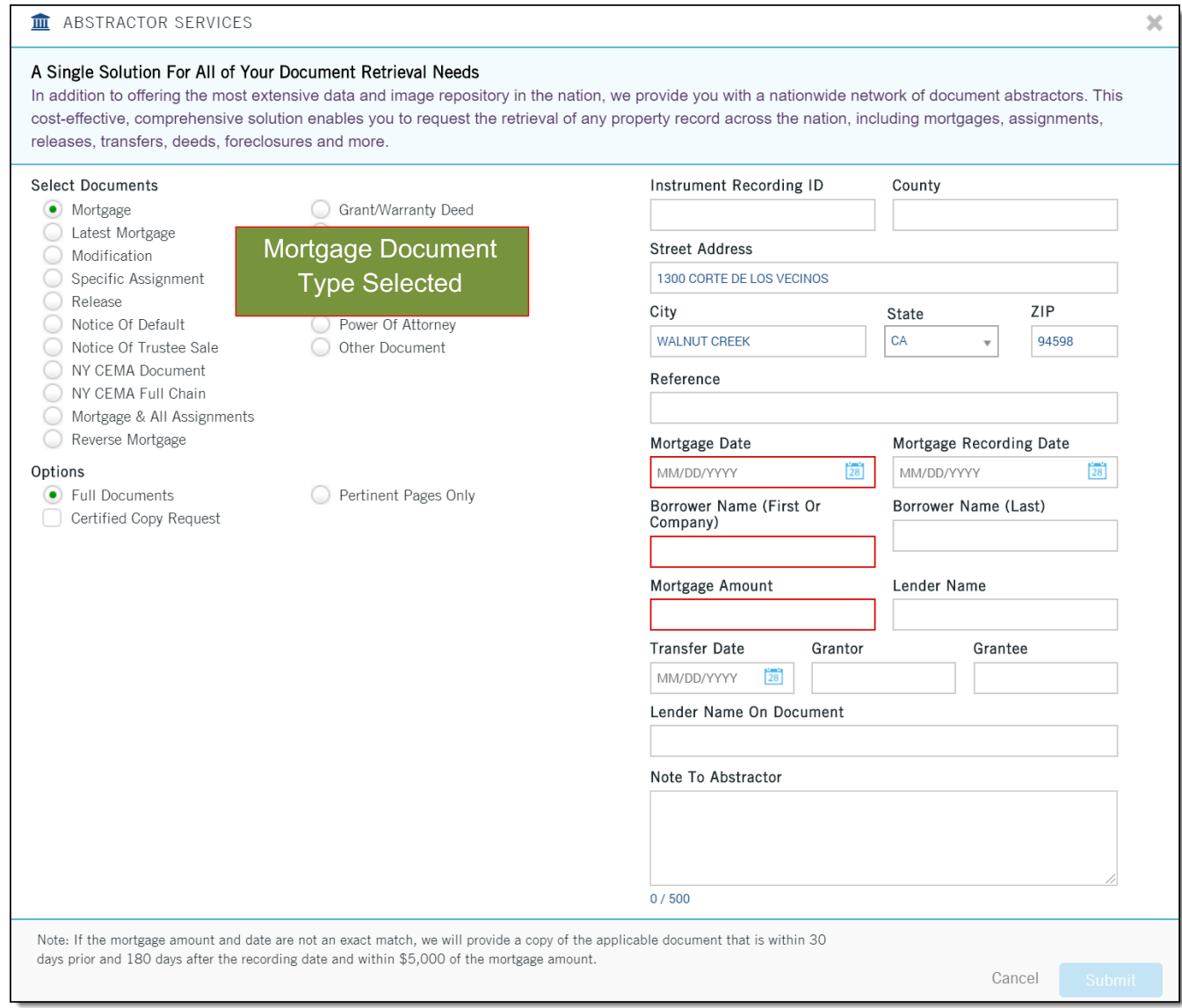

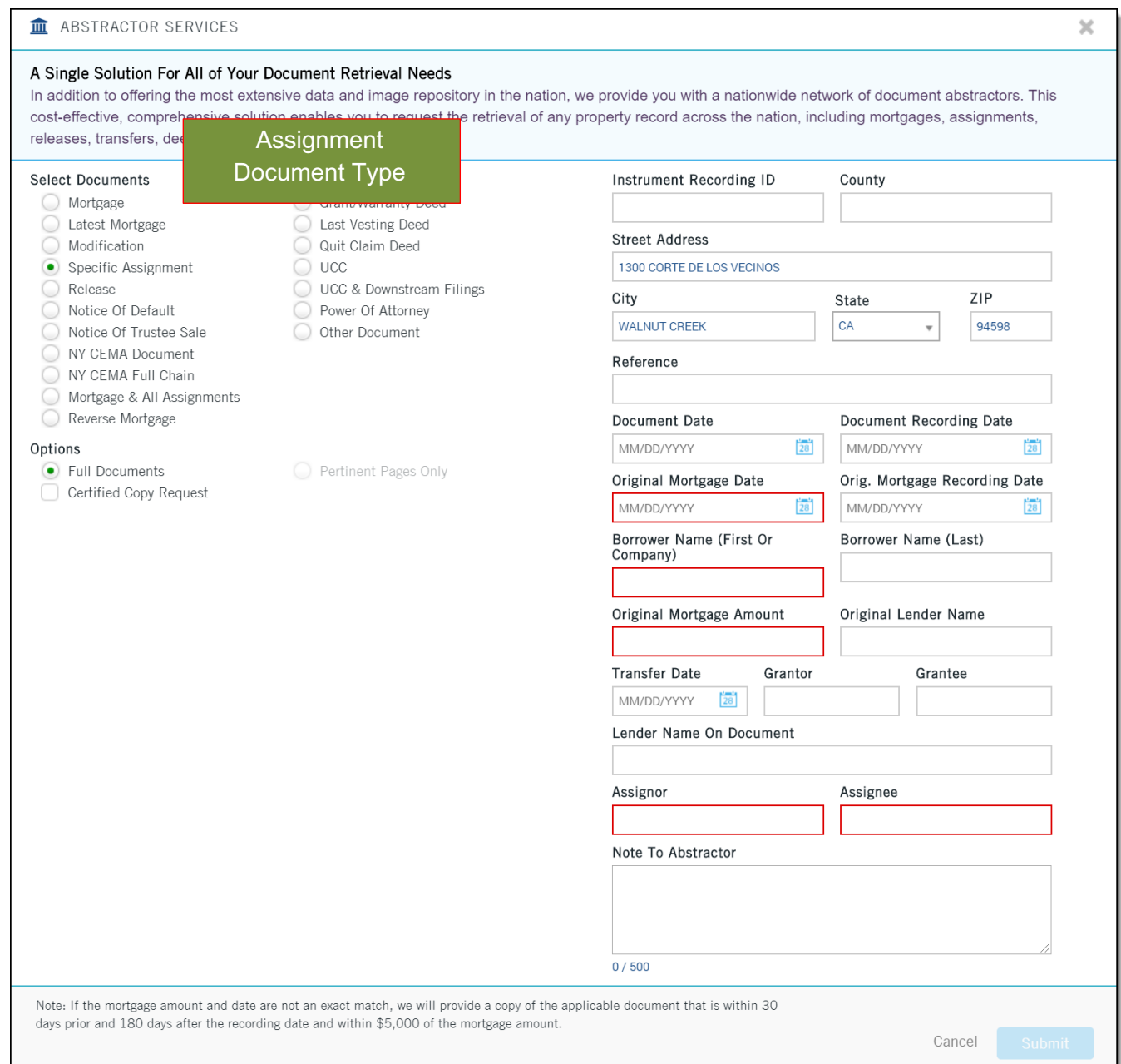

## **Document Type**

The service provides the most commonly requested document types. Remember: The order form will adjust based upon the document type selected so that you can provide the best information possible to ensure your requested search is successful.

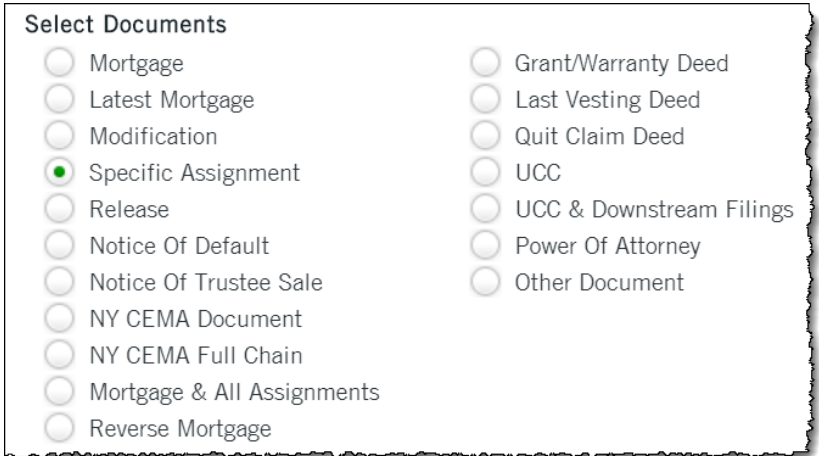

#### **Options**

Users can request a certified copy of the document to be shipped to them at the address provided in the order form. Rush delivery is an added option and will shorten the mail delivery process by approximately two days. Pertinent Pages option removes "boilerplate" pages from mortgage and CEMA orders.

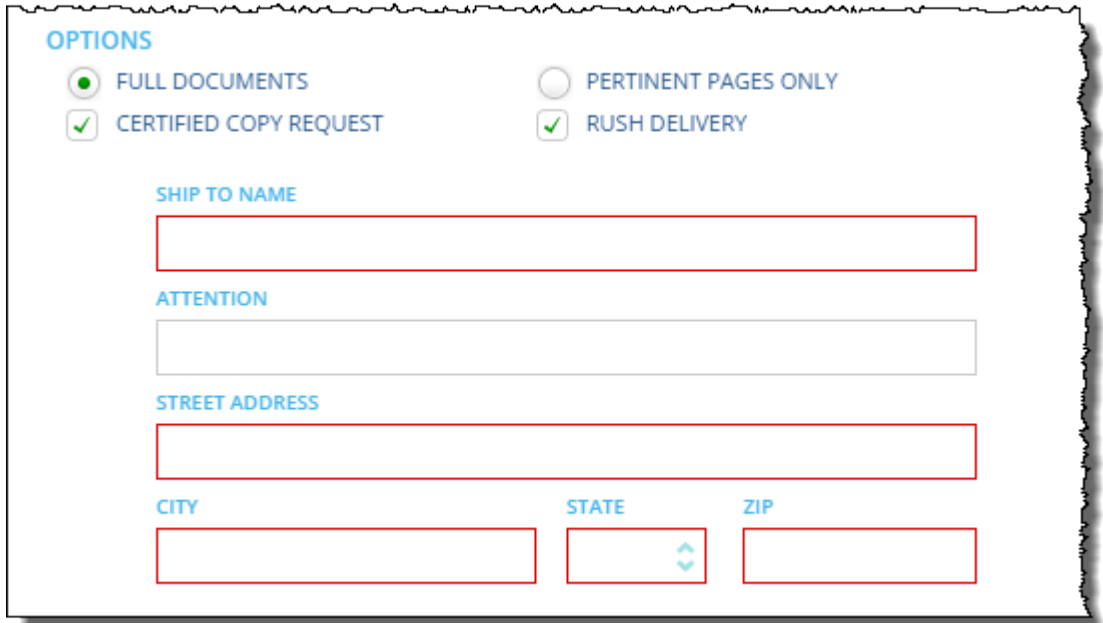

# **Submitting Your Order and Checking Status:**

Upon submission of an Abstractor Services order, users are presented with this message confirming their submission and advising of next steps. All orders are now in the DataTree Order Portal.

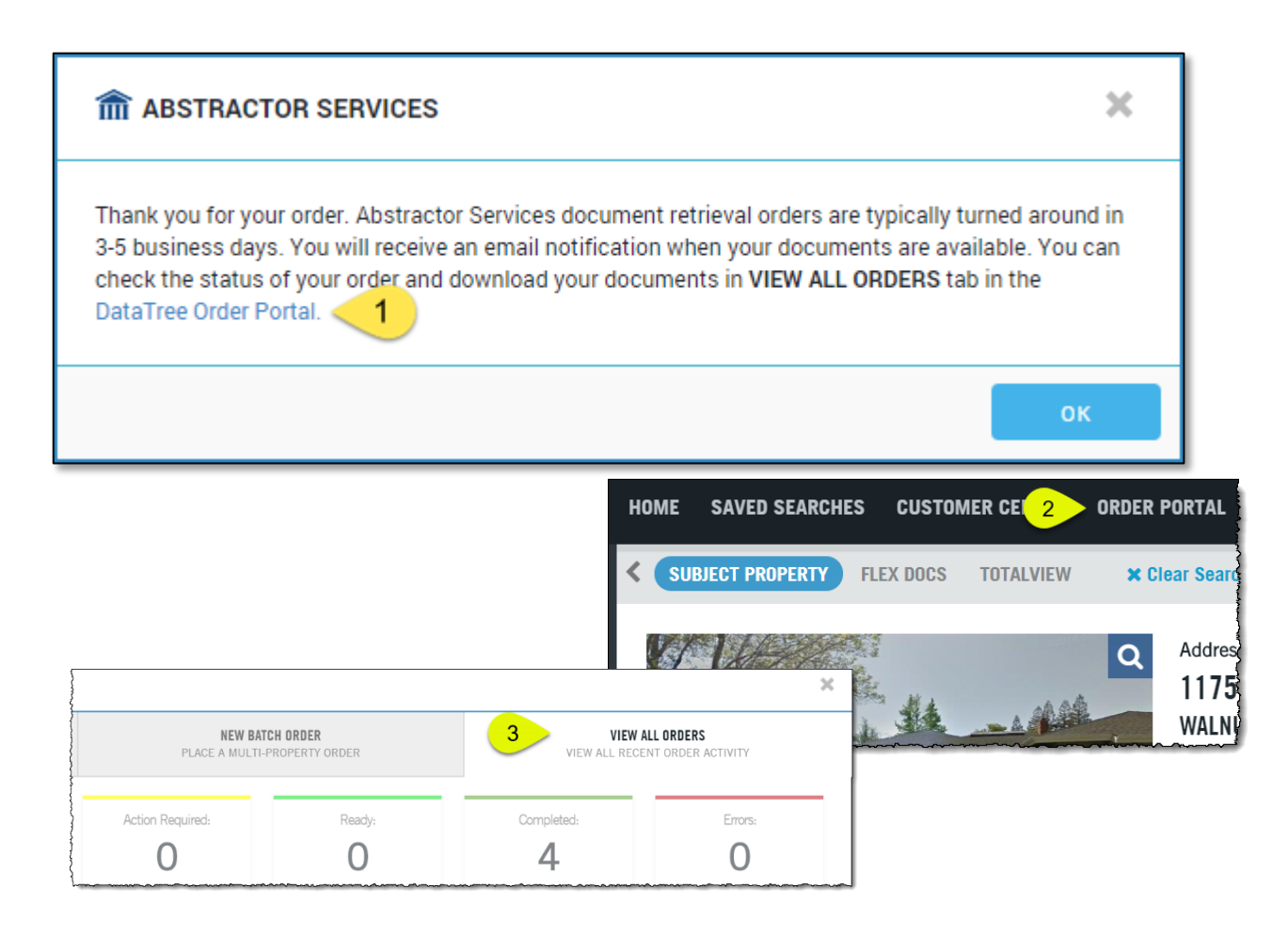

Click the link in the dialog box to open the Order Portal or go to the Order Portal option in the search bar can click View All Orders.

Users can check the status of their order and download retrieved documents in Recent Activity dialog box

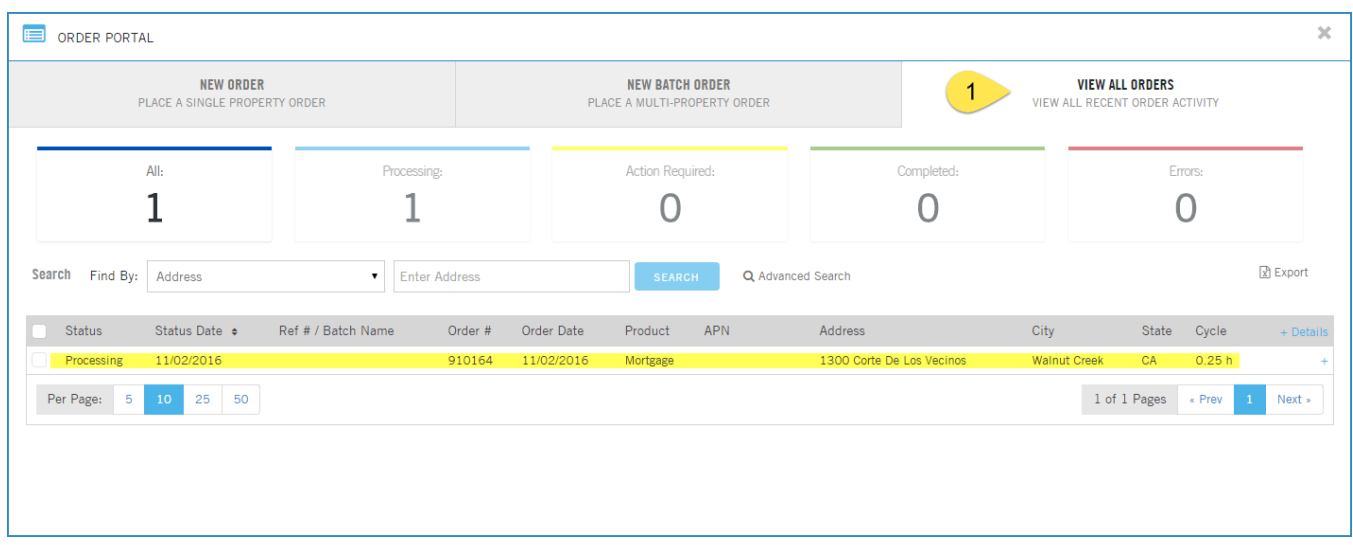

Note that the View All Orders dashboard will report on all requests for abstractor orders that are being processed or have been processed. Documents returned via the Abstractor service will be retained for 12 months before being purged.

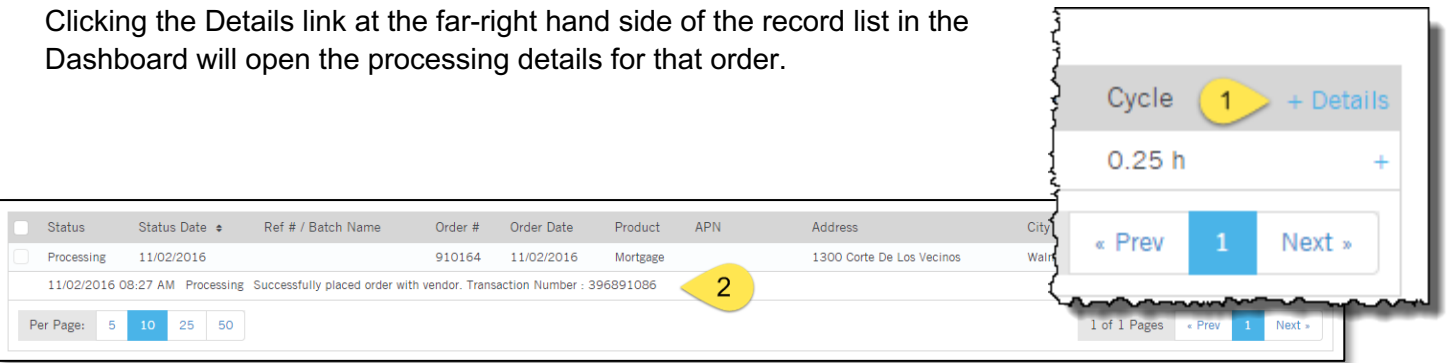

When the job (1) has been completed and the document retrieved, the dashboard will update with a "Completed" (2) status.

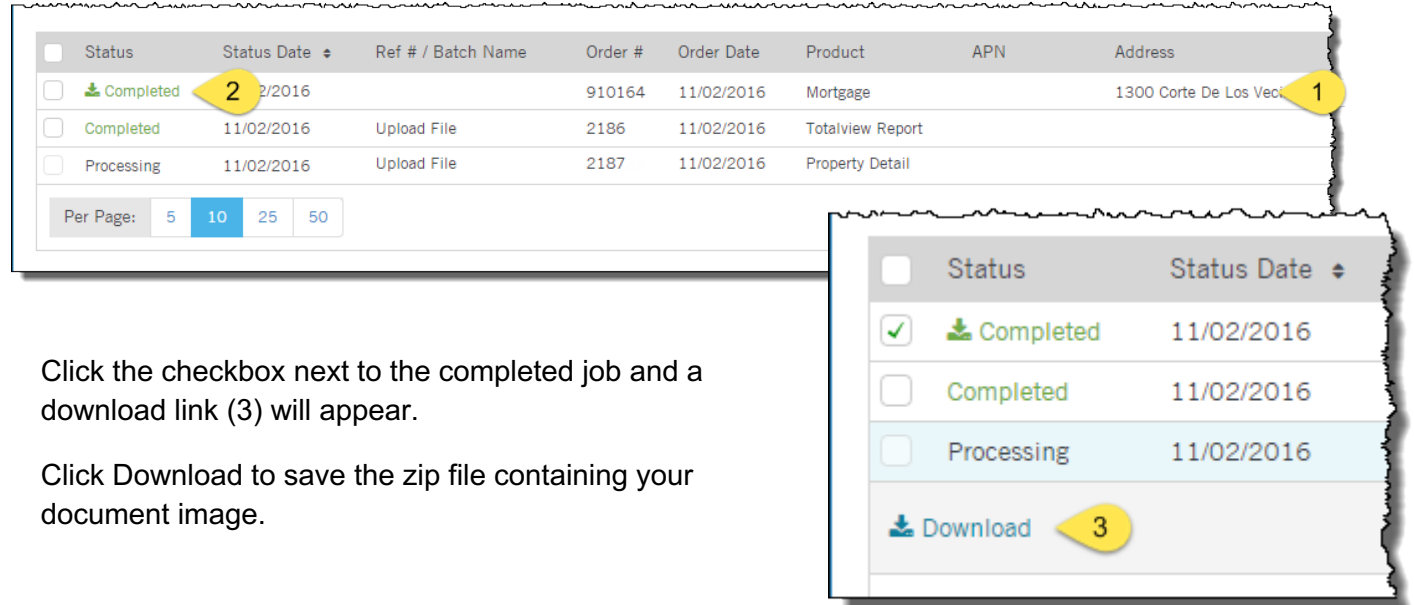

L

#### **Workflow Tip**

Sometimes a Transaction History Report or other report will contain information valuable to an abstractor search. Printing the report will launch a new browser tab that can be set next to an open Abstractor Services order form for

easy entry.

1. Print the report. In DataTree this will open the report in Print Review mode in a separate browser tab.

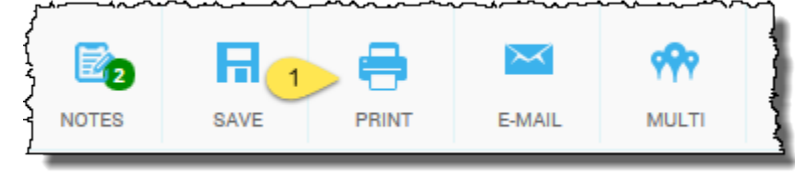

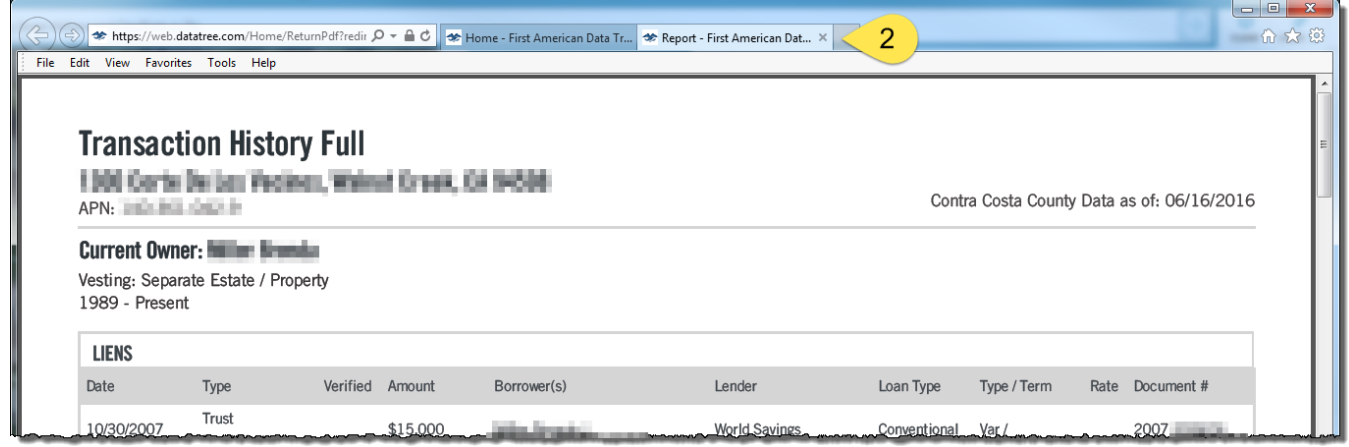

2. Move the Print Preview browser tab by clicking and dragging it out of the existing browser window. This will allow you to put the report side by side with the Abstractor Service form.

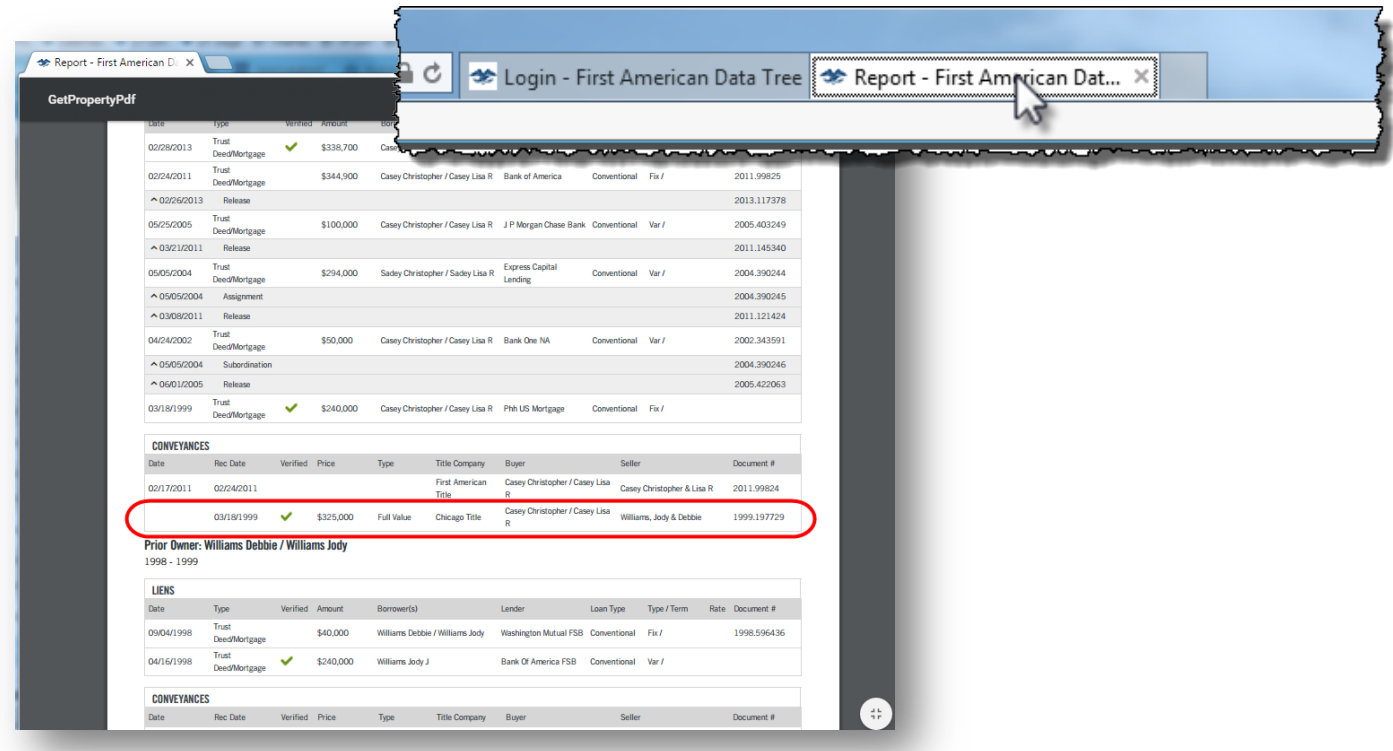

3. Complete the information in the Abstractor form and close the print preview when you're finished.

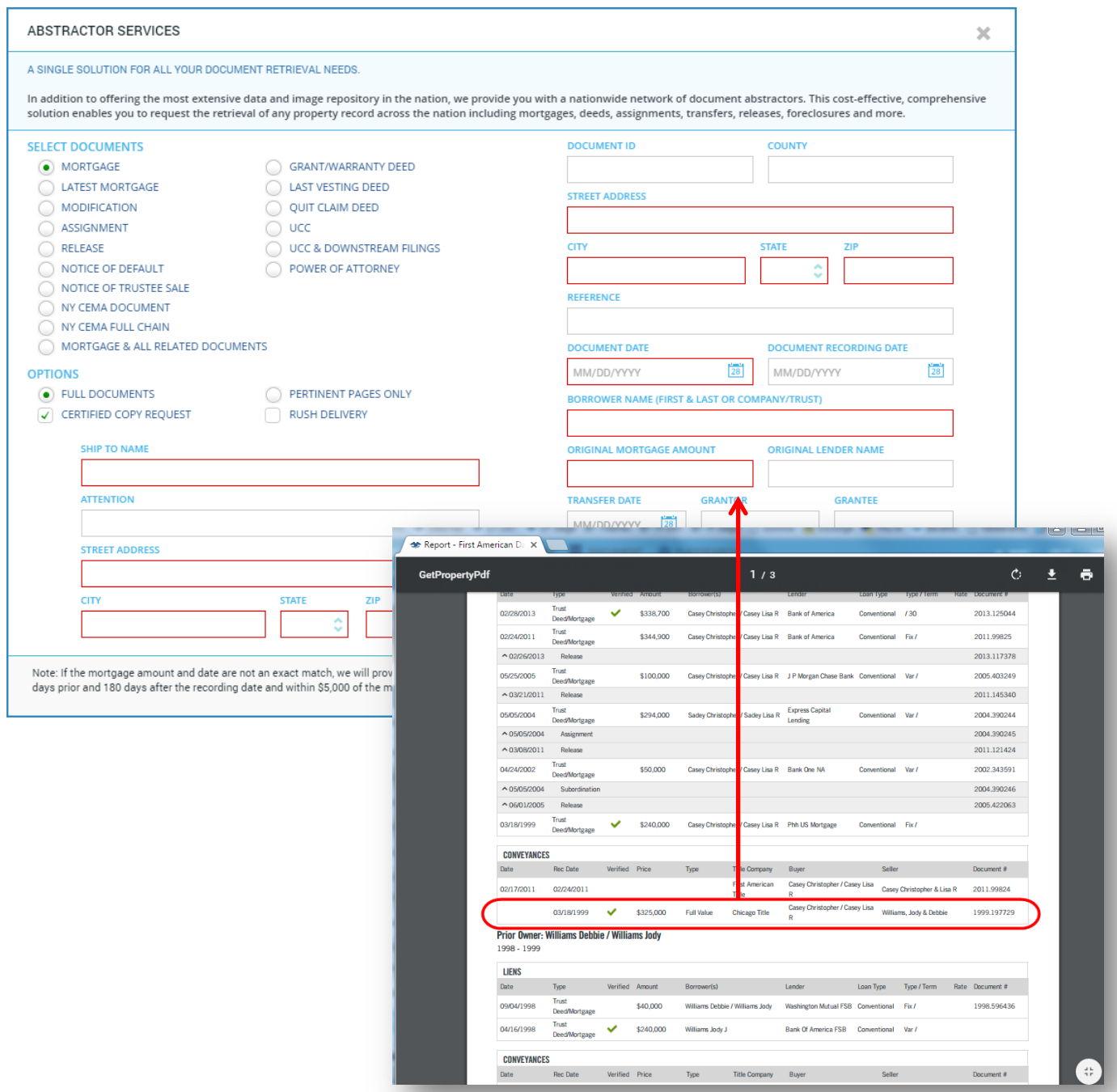

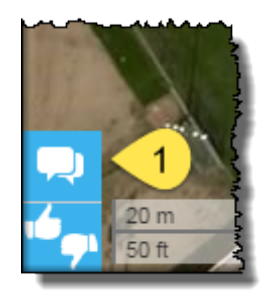

# **Getting Help:**

For immediate support, please contact the Client Service team using the Live Chat tool in DataTree or call at telephone number 800-708-8463.